# *IBM SPSS Conjoint 24*

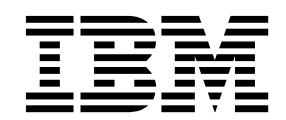

이 정보와 이 정보가 지원하는 제품을 사용하기 전에, 반드시 13 페이지의 [『주의사항』에](#page-16-0) 나오는 일반 정보를 읽으십시오.

#### 제품 정보

 $-$ 참고 $-$ 

이 개정판은 새 개정판에서 별도로 명시하지 않는 한, IBM SPSS Statistics의 버전 24, 릴리스 0. 수정사항 0 및 모든 후속 릴리스와 수정에 적용됩니다.

## **목차**

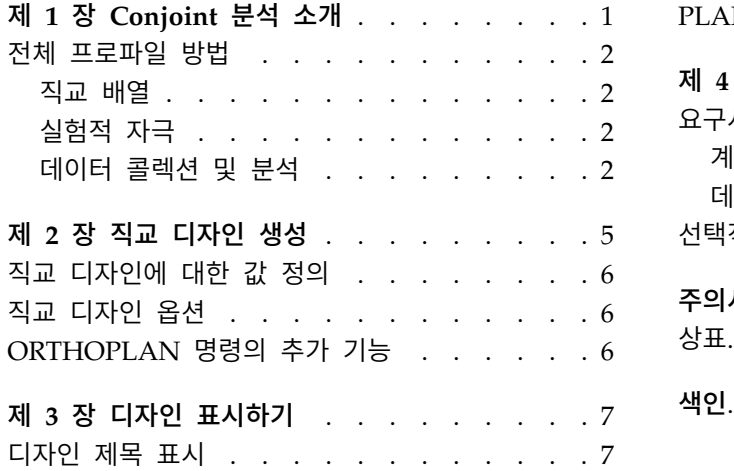

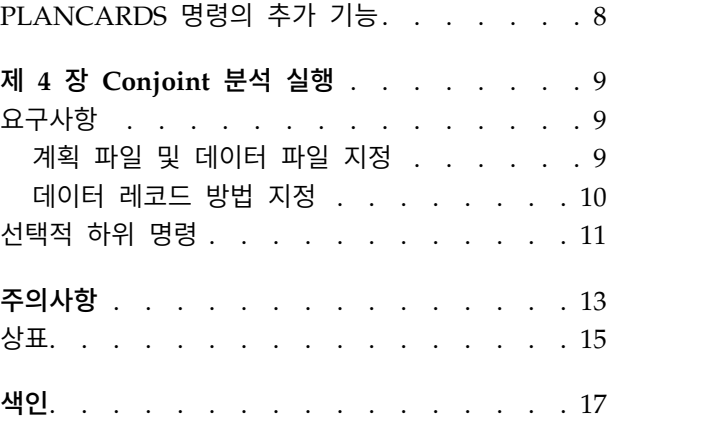

### <span id="page-4-0"></span>**제 1 장 Conjoint 분석 소개**

Conjoint 분석은 효과적인 제품 디자인을 개발하기 위한 시장 조사 도구입니다. 연구원은 Conjoint 분 석을 사용하여 다음과 같은 질문에 응답할 수 있습니다. 고객에게 중요하거나 중요하지 않은 제품 속 성은 무엇입니까? 고객의 생각에서 가장 바람직하거나 가장 바람직하지 않은 제품 속성 수준은 무엇입 니까? 주요 경쟁사의 제품과 당사의 기존 또는 계획된 제품에 대한 선호도 시장 점유율은 무엇입니까 ?

Conjoint 분석의 장점은 두 제품의 특징을 비교함으로써 고객이 판단하는 것과 동일한 방법으로 반응 자가 선택하도록 질문한다는 것입니다.

예를 들어, 항공기를 예약할 때 좁은 좌석과 넓은 좌석 중 선택해야 한다고 가정해 봅시다. 이 조건이 유일한 고려사항이라면 선택은 명확할 것입니다. 즉, 넓은 좌석을 선택하고 싶을 것입니다. 또는 \$225과 \$800의 티켓 가격에 대한 조건이 있고 가격만 고려할 때 당연히 낮은 가격을 선택할 것입니다. 마지막 으로 2시간이 걸리는 직항과 5시간이 걸리는 경유 항공기 중 선택해야 한다고 가정해 봅시다. 대부분 의 사람들이 직항을 선택할 것입니다.

위에 설명한 방법의 결점은 하나의 속성에 대해 선택 항목이 차례로 제시된다는 점입니다. Conjoint 분석은 일련의 속성으로 정의된 제품 간에 선택 항목을 제시합니다. 공간이 좁고, 비용이 \$225이며, 한 지역을 경유하는 항공기와 공간이 넓고, 비용이 \$800이며, 직항인 항공기 중 어느 항공기를 선택하시 겠습니까?와 같은 선택을 예로 들 수 있습니다. 편안함, 가격, 비행 시간이 관련 속성인 경우 8개의 제 품 중에서 선택할 수 있습니다.

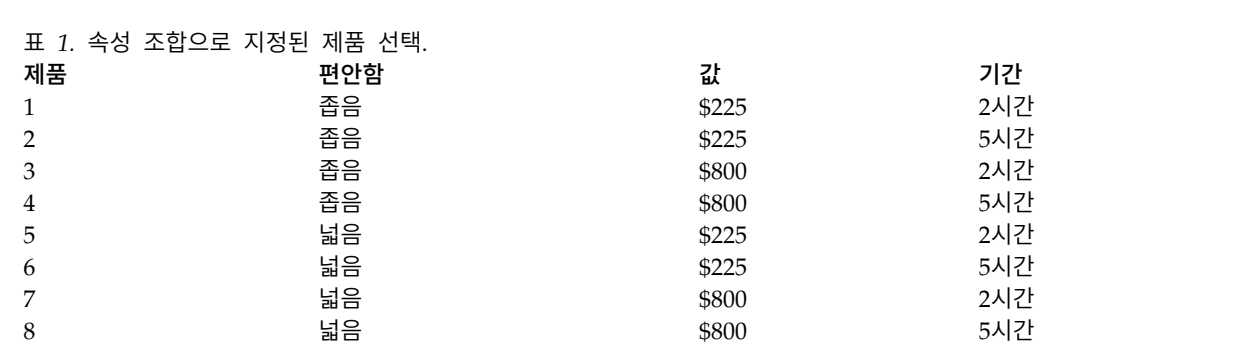

위의 선택 항목에서 제품 4의 선호도가 가장 낮고 제품 5의 선호도가 가장 높을 수 있습니다. 기타 제 품 제공에 대한 반응자의 선호도는 반응자에게 중요한 사항에 따라 잠재적으로 결정됩니다.

Conjoint 분석을 사용하여 각 속성 중 선호도가 가장 높은 수준은 물론 각 속성의 상대적 중요도를 결정할 수 있습니다. 비용 등 몇몇 이유로 인해 선호도가 가장 높은 제품이 적합하지 않은 경우 그 다 음으로 높은 선호도의 항목을 선택합니다. 배경 인구 통계학 등과 같은 반응자에 대한 다른 정보가 있 는 경우 별개의 제품을 패키지할 수 있는 대상 수요자층을 식별할 수 있습니다. 예를 들어, 출장 여행 자와 학생 여행자는 별개의 제품을 통해 충족될 수 있는 다른 선호도를 가질 수 있습니다.

#### <span id="page-5-0"></span>**전체 프로파일 방법**

Conjoint에서는 반응자가 선호도에 따라 일련의 프로파일이나 카드의 순위 지정, 순서 지정 또는 스코 어링할 수 있는 전체 프로파일(전체 개념이라고도 함) 방법을 사용합니다. 각 프로파일은 전체 제품 또 는 서비스를 설명하며 중요한 모든 요인(속성)에 대한 여러 가지 요인 수준의 조합으로 구성됩니다.

#### 직교 배열

전체 프로파일 방법에 상당 수의 요인이 관련되어 있고 각 요인에 둘 이상의 수준이 있는 경우에는 잠 재적인 문제가 발생할 수 있습니다. 가능한 모든 수준을 조합하여 나온 총 프로파일 개수를 반응자가 의미있는 방법으로 순위를 지정하거나 스코어를 매기기에는 너무 벅찹니다. 이 문제를 해결하기 위해 서 전체 프로파일 방법에서는 분수 요인 디자인이라는 용어를 사용합니다. 분수 요인 디자인은 요인 수 준의 모든 가능한 조합에 적합한 분수를 제공합니다. 직교 배열이라고 하는 결과 세트는 각 요인 수준 에 대한 주효과를 캡처하기 위한 것입니다. 요인 수준 간의 상호작용은 무시할 수 있다고 가정합니다.

직교 디자인 생성 프로시저는 직교 배열을 생성하는 데 사용되며 일반적으로 Conjoint 분석의 시작점 입니다. 또한 검증 케이스라고 하는 요인 수준 조합을 생성할 수 있습니다. 이 조합은 개체가 순위를 지정할 수 있지만 선호도 모형을 작성하는 데는 사용되지 않습니다. 대신 모형의 타당성을 확인하는 데 사용됩니다.

#### 실험적 자극

직교 디자인에 있는 요인 수준 세트는 임시로 다른 버전의 제품을 제공하며 개별 제품 프로파일 형식 으로 개체에 제공해야 합니다. 이렇게 하면 반응자가 현재 평가 중인 하나의 제품에만 초점을 맞추는 데 도움이 됩니다. 다른 특징의 조합을 제외하고 해당 프로파일이 외형상 모두 유사한지 확인하여 자 극을 표준화해야 합니다.

디자인 표시 프로시저를 통해 제품 프로파일을 쉽게 생성할 수 있습니다. 이 프로시저에서는 직교 디 자인 생성 프로시저에서 생성된 디자인 또는 사용자가 입력한 디자인을 사용하며 사용 준비된 형식으 로 일련의 제품 프로파일을 작성합니다.

#### 데이터 콜렉션 및 분석

일반적으로 선호도에는 개체간 변동이 상당히 많기 때문에 대부분의 Conjoint 분석은 단일 개체에 초 점을 맞춥니다. 결과를 일반화하기 위해 대상 모집단에서 개체의 무작위 표본을 선택하여 그룹 결과를 조사할 수 있습니다.

Conjoint 연구에서 표본의 결과는 상당히 다릅니다. 보고서 <sup>1</sup>에 따르면 상업용 Conjoint 연구에서의 표본 결과는 일반적으로 100-1,000이고 가장 일반적인 범위는 300-550이라고 합니다. 다른 연구 <sup>2</sup>연구 에 따르면 작은 표본 결과(100이하)가 일반적이라고 합니다. 표본 결과는 항상 신뢰도를 보장할 수 있 을 만큼의 크기여야 합니다.

연구원이 표본을 선택한 후에는 각 반응자에 대한 프로파일 또는 카드 세트를 관리합니다. Conjoint 프로시저를 통해 세 가지 데이터 레코드 방법을 사용할 수 있습니다. 첫 번째 방법에서, 개체는 각 프 로파일에 선호도 스코어를 할당해야 합니다. 이 유형의 방법은 일반적으로 Likert 척도를 사용하거나 개체가 1-100까지의 숫자를 할당하여 선호도를 나타내야 하는 경우에 사용됩니다. 두 번째 방법에서, 개체는 1부터 총 프로파일 개수까지의 범위에서 각 프로파일에 순위를 할당해야 합니다. 세 번째 방법 에서, 개체는 선호도 측면에서 프로파일을 정렬해야 합니다. 이 마지막 방법을 통해 연구원은 각 개체 가 지정한 순서대로 프로파일 번호를 기록합니다.

Conjoint 프로시저(명령 구문을 통해서만 사용 가능)를 통해 데이터 분석이 완료되고 각 요인 수준에 대해 부분효용치라고 하는 유틸리티 스코어가 생성됩니다. 회귀계수와 유사한 이러한 유틸리티 스코어 는 보다 높은 선호도에 해당하는 큰 값과 함께 각 요인 수준에 대한 선호도의 양적 측도를 제공합니 다. 부분효용치는 공통 단위로 표시되며 유틸리티를 스코어를 함께 추가할 수 있도록 하여 요인 수준 조합에 대한 총 유틸리티 또는 전체 선호도를 제공합니다. 그런 다음 부분효용치는 실제로는 실험에 제 공되지 않은 프로파일(시뮬레이션 케이스로 불림)을 비롯하여 제품 프로파일의 선호도를 예측하기 위 한 모형을 구성합니다.

Conjoint 분석에서 가져온 정보를 다양한 시장 조사 질문에 적용할 수 있습니다. 제품 디자인, 시장 점유율, 전략적 광고, 비용 효율적 분석, 시장 세그먼트화 등과 같은 영역 조사에 사용할 수 있습니다.

이 매뉴얼이 시장 조사 분야에 초점을 맞추고 있지만 Conjoint 분석은 사람의 지각력 또는 판단력을 측도하는 것이 중요한 거의 모든 과학 또는 비즈니스 분야에 유용합니다.

<sup>1.</sup> Cattin, P., and D. R. Wittink. 1982. Commercial use ofconjoint analysis: A survey. *Journal of Marketing,* 46:3, 44-53.

<sup>2.</sup> Akaah, I. P., and P. K. Korgaonkar. 1988. A conjoint investigation of the relative importance ofrisk relievers in direct marketing. *Journal of Advertising Research,* 28:4, 38-44.

### <span id="page-8-1"></span><span id="page-8-0"></span>**제 2 장 직교 디자인 생성**

직교 디자인 생성에서는 모든 요인 수준 조합을 검정하지 않고도 여러 요인의 통계 검정이 가능한 직 교 주효과 디자인이 포함된 데이터 파일을 생성합니다. 이 디자인은 디자인 표시 프로시저에 표시할 수 있으며, 데이터 파일은 Conjoint 등과 같은 다른 프로시저에 사용할 수 있습니다.

예제**.** 저가 항공사를 창업할 때 제품 제공을 구성하는 다양한 요인에 대해 잠재 고객의 상대적 중요도 를 결정해야 합니다. 가격은 기본 요인이지만 좌석 크기, 항로 경유 횟수, 음료/간식 서비스 제공 여부 등과 같은 기타 요인의 중요도를 결정해야 합니다. 반응자에게 모든 가능한 요인 조합을 나타내는 제 품 프로파일의 순위를 결정하라는 여론 설문조사에서 프로파일의 수가 많으면 적합한 여론 설문조사가 될 수 없습니다. 직교 디자인 생성 프로시저에서는 여론 설문조사에 포함시키기에 적합하며 각 요인에 대한 상대적 중요도를 평가하기에도 적합한 수의 제품 프로파일을 만듭니다.

직교 디자인 생성 방법

1. 메뉴에서 다음을 선택합니다.

데이터 > 직교 디자인 > 생성**...**

- 2. 하나 이상의 요인을 정의합니다. 요인 이름 입력란에 이름을 입력합니다. 요인 이름은 *status\_* 또 는 *card\_*를 제외한 유효한 변수 이름이 될 수 있습니다. 선택적 요인 레이블을 할당할 수도 있습니 다.
- 3. 요인 이름 및 선택적 레이블을 추가하려면 추가를 클릭합니다. 요인을 삭제하려면 목록에서 요인 을 선택하고 제거를 클릭합니다. 요인 이름 또는 레이블을 수정하려면 목록에서 해당 이름 또는 레 이블을 선택하여 수정하고 변경을 클릭합니다.
- 4. 요인을 선택하고 값 정의를 클릭하여 각 요인의 값을 정의합니다.

데이터 파일**.** 직교 디자인의 대상을 제어할 수 있습니다. 디자인을 현재 세션 또는 외부 데이터 파일에 저장할 수 있습니다.

- **새 데이터 세트 작성.** 계획으로 생성된 요인 및 케이스가 포함된 현재 세션에 새 데이터 세트를 만 듭니다.
- v 새 데이터 파일 작성**.** 계획으로 생성된 요인 및 케이스가 포함된 외부 데이터 파일을 만듭니다. 기 본적으로 이 데이터 파일의 이름은 *ortho.sav*이며 현재 디렉토리에 저장됩니다. 파일에 다른 이름과 대상을 지정하려면 파일을 클릭합니다.

난수 시드 재설정**.** 난수 시드를 지정된 값으로 재설정합니다. 시드는 0부터 2,000,000,000까지의 정수 값이 될 수 있습니다. 세션 내에서 난수 세트를 생성할 때마다 다른 시드가 사용되어 다른 결과가 생 성됩니다. 동일한 난수를 반복하려면 첫 번째 디자인을 생성하기 전에 시드 값을 설정한 다음 이후에 생성하는 각 디자인에 대해 동일한 값으로 시드 값을 재설정해야 합니다.

선택적으로 다음을 수행할 수 있습니다.

<span id="page-9-0"></span>• 옵션을 클릭하여 직교 디자인에서의 최소 케이스 수를 지정하고 검증 케이스를 선택합니다.

#### **직교 디자인에 대한 값 정의**

선택한 요인의 각 수준에 값을 할당해야 합니다. 요인 이름은 값 및 레이블 뒤에 표시됩니다.

각 요인 값을 입력합니다. 값에 설명 레이블을 지정할 수 있습니다. 값에 레이블을 할당하지 않으면 값 에 해당하는 레이블이 자동으로 할당됩니다(즉, 값 1에는 레이블 1이 할당되고, 값 3에는 레이블 3이 할당됨).

자동**-**채움**.** 1로 시작되는 연속형 값으로 값 상자가 자동으로 채워지도록 설정할 수 있습니다. 최대값을 입력하고 채우기를 클릭하여 값을 채웁니다.

#### **직교 디자인 옵션**

생성에 필요한 최소 케이스 수**.** 계획에 사용되는 최소 케이스 수를 지정합니다. 모든 가능한 요인 수준 조합으로 형성될 수 있는 총 케이스 수와 같거나 작은 양의 정수값을 선택합니다. 생성할 최소 케이스 수를 명시적으로 지정하지 않으면 직교계획에 필요한 최소 케이스 수가 생성됩니다. 직교 프로시저에 서 최소값에 필요한 최소 프로파일 수를 생성할 수 없는 경우 지정된 요인 및 수준에 맞게 최대 개수 를 생성합니다. 디자인에 지정된 케이스 수가 정확히 포함될 필요가 없고 이 값을 최소값으로 사용하 는 직교 디자인에 최소 케이스 수가 포함되어야 합니다.

검증 케이스**.** 개체에 의해 순위가 지정되지만 Conjoint 분석에는 포함되지 않는 검증 케이스를 정의할 수 있습니다.

- v 검증 케이스의 수**.** 보통 계획 케이스 이외에 검증 케이스를 만듭니다. 검증 케이스는 개체에 의해 평가되지만 Conjoint 프로시저에 유틸리티를 추정할 때는 사용되지 않습니다. 모든 가능한 요인 수 준 조합으로 형성될 수 있는 총 케이스 수와 같거나 작은 양의 정수를 지정할 수 있습니다. 검증 케이스는 다른 임의 계획에서는 생성되지만 주효과 실험적 계획에서는 생성되지 않습니다. 검증 케 이스는 실험적 프로파일 또는 상호 중복 사용하지 않습니다. 기본적으로 검증 케이스는 작성되지 않 습니다.
- 다른 **케이스들과 임의혼합.** 실험 케이스를 검증 케이스들과 임의로 혼합합니다. 이 옵션을 선택 취 소하면 실험 케이스 뒤에 검증 케이스가 별도로 나타납니다.

#### **ORTHOPLAN 명령의 추가 기능**

명령 구문을 사용하여 수행할 수 있는 추가 기능은 다음과 같습니다.

- 새 직교 디자인을 만들지 않고 활성 데이터 세트에 직교 디자인을 추가합니다.
- 디자인을 작성한 후가 아닌 직교 디자인을 생성하기 전에 시뮬레이션 케이스를 지정합니다.

명령 구문에 대한 자세한 내용은 *Command Syntax Reference*를 참조하십시오.

### <span id="page-10-0"></span>**제 3 장 디자인 표시하기**

디자인 표시 프로시저를 통해 실험적 디자인을 인쇄할 수 있습니다. Conjoint 연구의 개체에 제공할 수 있는 프로파일 또는 초안 목록 형식으로 디자인을 인쇄할 수 있습니다. 이 프로시저를 사용하여 직 교 디자인 생성으로 만들어진 디자인 또는 활성 데이터 세트에 표시된 디자인을 표시할 수 있습니다.

직교 디자인 표시 방법

1. 메뉴에서 다음을 선택합니다.

데이터 > 직교 디자인 > 표시**...**

- 2. 하나 이상의 요인을 요인 목록으로 이동합니다.
- 3. 결과에서 프로파일을 표시할 형식을 선택합니다.

형식**.** 다음 형식 옵션 중 하나 이상을 선택할 수 있습니다.

- v 실험자 목록**.** 검증용 프로파일과 실험적 프로파일을 구분하는 초안 형식으로 디자인을 표시하고 실 험적 및 검증용 프로파일 뒤에 별도로 시뮬레이션 프로파일을 나열합니다.
- 개체용 프로파일. 개체에 제공할 수 있는 프로파일을 작성합니다. 이 형식은 검증용 프로파일을 구 분하지 않으며 시뮬레이션 프로파일을 작성하지 않습니다.

선택적으로 다음을 수행할 수 있습니다.

• 제목을 클릭하여 프로파일의 머리말과 꼬리말을 정의합니다.

#### **디자인 제목 표시**

프로파일 제목 최대 80자 길이로 프로파일 제목을 입력합니다. 기본 대화 상자에서 실험자 목록을 선 택하면 제목이 결과 상단에 나타나고 개체용 프로파일을 선택하면 각각의 새 프로파일 상단에 나타납 니다. 개체용 프로파일의 경우, 제목에 특수 문자 시퀀스인 *)CARD*가 지정되어 있으면 이 프로파일은 순차적인 프로파일 번호로 바뀝니다. 이 문자 시퀀스는 실험자 목록에서는 바뀌지 않습니다.

프로파일 꼬리말**.** 최대 80자 길이로 프로파일 꼬리말을 입력합니다. 기본 대화 상자에서 실험자 목록 을 선택하면 꼬리말이 결과 하단에 나타나고 개체용 프로파일을 선택하면 각각의 프로파일 하단에 나 타납니다. 개체용 프로파일의 경우, 꼬리말에 특수 문자 시퀀스인 *)CARD*가 지정되어 있으면 이 프로 파일은 순차적인 프로파일 번호로 바뀝니다. 이 문자 시퀀스는 실험자 목록에서는 바뀌지 않습니다.

### <span id="page-11-0"></span>**PLANCARDS 명령의 추가 기능**

명령 구문을 사용하여 수행할 수 있는 추가 기능은 다음과 같습니다.

• OUTFILE 하위 명령을 사용하여 개체용 프로파일을 외부 파일에 작성합니다.

명령 구문에 대한 자세한 내용은 *Command Syntax Reference*를 참조하십시오.

### <span id="page-12-0"></span>**제 4 장 Conjoint 분석 실행**

Conjoint 프로시저에 그래픽 사용자 인터페이스를 아직 사용할 수 없습니다. Conjoint 분석을 확보하 려면 CONJOINT 명령을 구문 창에 입력하여 실행하십시오.

구문 창에서 명령을 실행하는 방법

메뉴에서 다음을 선택합니다.

파일 > 새로 작성 > 구문**...**

그러면 구문 창이 열립니다.

- 1. CONJOINT 명령의 명령 구문을 입력합니다.
- 2. 구문 창에서 명령을 강조 표시하고 구문 편집기 도구 모음에서 실행 단추(오른쪽-지시 삼각형)를 클릭합니다.

구문 창에서 명령 실행에 대한 자세한 내용은 *Core System* 사용자 안내서를 참조하십시오.

### **요구사항**

Conjoint 프로시저에는 두 개의 파일(데이터 파일 및 계획 파일)과 데이터가 기록되는 방법에 대한 지 정 사항(예: 각 데이터 점은 1-100까지의 선호도 스코어임)이 필요합니다. 계획 파일은 개체별로 순위 가 지정되는 제품 프로파일 세트로 구성되어 있으며 직교 [디자인](#page-8-1) 생성 프로시저를 사용하여 생성해야 합니다. 데이터 파일에는 개체에서 수집된 이러한 프로파일의 순위 또는 선호도 스코어가 포함되어 있 습니다. 계획 파일과 데이터 파일은 각각 PLAN 및 DATA 하위 명령을 사용하여 지정합니다. 데이터 레 코드 방법은 SEQUENCE, RANK 또는 SCORE 하위 명령을 사용하여 지정합니다. 다음 명령 구문은 최소 지정을 보여줍니다.

CONJOINT PLAN='CPLAN.SAV' /DATA='RUGRANKS.SAV' /SEQUENCE=PREF1 TO PREF22.

#### 계획 파일 및 데이터 파일 지정

CONJOINT 명령은 계획 파일 및 데이터 파일을 지정할 수 있는 여러 가지 옵션을 제공합니다.

• 두 파일의 파일 이름을 명시적으로 지정할 수 있습니다. 예를 들어, 다음과 같습니다.

CONJOINT PLAN='CPLAN.SAV' /DATA='RUGRANKS.SAV'

• 계획 파일 또는 데이터 파일만 지정되어 있는 경우 CONJOINT 명령은 지정된 파일을 읽고 활성 데 이터 세트를 다른 파일로 사용합니다. 예를 들어, 데이터 파일을 지정하고 계획 파일을 생략하는 경 우(두 파일을 동시에 생략할 수는 없음) 다음 예에서와 같이 활성 데이터 세트가 계획으로 사용됩 니다.

<span id="page-13-0"></span>CONJOINT DATA='RUGRANKS.SAV'

• 다음 예에서와 같이 파일 이름 대신 별표(\*)를 사용하여 활성 데이터 세트를 나타낼 수 있습니다.

CONJOINT PLAN='CPLAN.SAV' /DATA=\*

활성 데이터 세트는 선호도 데이터로 사용됩니다. 계획 파일 및 데이터 파일 둘 다에 별표(\*)를 사 용할 수 없습니다.

#### 데이터 레코드 방법 지정

선호도 데이터가 기록되는 방법을 지정해야 합니다. 데이터를 순차적, 순위 또는 선호도 스코어 이 세 가지 방법 중 하나로 기록할 수 있습니다. 이러한 세 가지 방법은 SEQUENCE, RANK 및 SCORE 하위 명 령으로 표시됩니다. CONJOINT 명령의 일부로 이러한 하위 명령을 하나 또는 하나만 지정해야 합니다.

#### SEQUENCE 하위 명령

SEQUENCE 부명령은 데이터가 순차적으로 기록되어 데이터 파일에 있는 각 데이터 점이 최대 선호 프 로파일에서 시작되어 최소 선호 프로파일로 끝나는 프로파일 번호임을 나타냅니다. 이는 개체를 최대 프로파일에서 최소 선호 프로파일 순서로 정렬해야 하는 경우의 데이터 레코드 방법입니다. 연구원은 첫 번째, 두 번째 등의 순서가 되는 프로파일 번호를 기록합니다.

CONJOINT PLAN=\* /DATA='RUGRANKS.SAV' /SEQUENCE=PREF1 TO PREF22.

v *PREF1* 변수에는 직교계획에 있는 22개 프로파일 중 최대 선호 프로파일의 프로파일 번호가 있습 니다. *PREF22* 변수에는 계획에 있는 최소 선호 프로파일의 프로파일 번호가 있습니다.

#### RANK 하위 명령

RANK 하위 명령은 각 데이터 점이 프로파일 1의 순위, 프로파일 2의 순위 등으로 시작되는 순위임을 나타냅니다. 이는 개체가 각 프로파일에 1부터 *n*까지의 순위를 할당해야 하는 경우 데이터가 기록되는 방법이며 여기서 *n*은 프로파일 번호입니다. 순위가 낮을수록 선호도가 높다는 의미입니다.

CONJOINT PLAN=\* /DATA='RUGRANKS.SAV' /RANK=RANK1 TO RANK22.

v *RANK1* 변수에는 직교계획에 있는 총 22개 프로파일 중 프로파일 1 순위가 있습니다. *RANK22* 변 수에는 프로파일 22 순위가 있습니다.

#### SCORE 하위 명령

SCORE 하위 명령은 각 데이터 점이 프로파일 1의 스코어, 프로파일 2의 스코어 등으로 시작되는 프로 파일에 할당되는 선호도 스코어임을 나타냅니다. 이 유형의 데이터는 개체가 해당 프로파일을 좋아하 는 정도를 보여주는 1부터 100까지의 숫자를 할당하는 등의 방법으로 생성할 수 있습니다. 스코어가 높을수록 선호도가 높다는 의미입니다.

CONJOINT PLAN=\* /DATA='RUGRANKS.SAV' /SCORE=SCORE1 TO SCORE22.

v *SCORE1* 변수에는 프로파일 1의 스코어가 있고 *SCORE22* 에는 프로파일 22의 스코어가 있습니다.

#### <span id="page-14-0"></span>**선택적 하위 명령**

CONJOINT 명령은 필요한 기능 이상의 추가 제어 및 기능을 제공하는 여러 가지 선택적 하위 명령을 제공합니다.

SUBJECT 하위 명령

SUBJECT 하위 명령을 사용하여 개체의 ID로 사용될 변수를 데이터 파일에서 지정할 수 있습니다. 개 체변수를 지정하지 않으면 CONJOINT 명령은 데이터 파일에 있는 모든 케이스가 하나의 개체에서 비롯 된다고 간주합니다. 다음 예에서는 *rugranks.sav* 파일에서 개체 ID로 사용될 *ID* 변수를 지정합니다.

CONJOINT PLAN=\* /DATA='RUGRANKS.SAV' /SCORE=SCORE1 TO SCORE22 /SUBJECT=ID.

FACTORS 하위 명령

FACTORS 하위 명령을 사용하여 요인과 순위 또는 스코어 간의 예상 관계를 설명하는 모형을 지정할 수 있습니다. 요인에 대한 모형을 지정하지 않으면 CONJOINT에서는 이산형 모형을 사용합니다. 다음 네 가지 모형 중 하나를 지정할 수 있습니다.

**DISCRETE(**이산형**).** DISCRETE 모형은 요인 수준이 범주형이며 요인과 스코어 또는 순위 간의 관계에 대해 가정이 생성되지 않음을 나타냅니다. 기본값입니다.

**LINEAR(**선형**).** LINEAR 모형은 요인과 스코어 또는 순위 간의 예상 선형 관계를 나타냅니다. 키워드 MORE 및 LESS를 사용하여 선형 관계의 예상 방향을 지정할 수 있습니다. MORE는 더 높은 수준의 요인 이 선호되어야 함을 나타내며 LESS는 더 낮은 수준의 요인이 선호되어야 함을 나타냅니다. MORE 또는 LESS를 지정해도 유틸리티의 추정값에는 영향을 주지 않습니다. 이 키워드는 추정값이 예상 방향과 일 치하지 않는 개체를 식별하는 데에 사용됩니다.

**IDEAL(**이상적**).** IDEAL 모형은 스코어 또는 순위와 요인 간의 예상 2차 관계를 나타냅니다. 이 모형은 이상적인 수준의 요인이 있다고 가정하며, 이상 점에서 양방향으로 멀어질수록 선호도가 감소됩니다. 이 모형을 설명하는 요인에는 최소한 세 가지 수준이 있어야 합니다.

**ANTIIDEAL(**반이상적**).** ANTIIDEAL 모형은 스코어 또는 순위와 요인 간의 예상 2차 관계를 나타냅니 다. 이 모형은 최악의 수준의 요인이 있다고 가정하며, 이 점에서 양방향으로 멀어질수록 선호도가 증 가됩니다. 이 모형을 설명하는 요인에는 최소한 세 가지 수준이 있어야 합니다.

다음 명령 구문은 FACTORS 하위 명령 사용의 예를 제공합니다.

CONJOINT PLAN=\* /DATA='RUGRANKS.SAV' /RANK=RANK1 TO RANK22 /SUBJECT=ID /FACTORS=PACKAGE BRAND (DISCRETE) PRICE (LINEAR LESS) SEAL (LINEAR MORE) MONEY (LINEAR MORE).

v *package* 및 *brand* 둘 다 이산형으로 모델링됩니다.

PRINT 하위 명령

PRINT 하위 명령을 사용하여 표 형식 결과의 내용을 제어할 수 있습니다. 예를 들어, 개체 수가 많은 경우 다음 예에 표시된 대로 각 개체에 대한 자세한 결과는 생략하고 결과만 요약하도록 결과를 제한 할 수 있습니다.

CONJOINT PLAN=\* /DATA='RUGRANKS.SAV' /RANK=RANK1 TO RANK22 /SUBJECT=ID /PRINT=SUMMARYONLY.

또한 결과에 실험적 데이터 분석, 계획 파일에 포함된 시뮬레이션 케이스의 결과, 둘 다 포함할지 또는 둘 다 포함하지 않을지 선택할 수 있습니다. 시뮬레이션 케이스는 개체별로 순위가 지정되지 않지만 사 용자의 관심을 두는 제품 프로파일을 제공합니다. Conjoint 프로시저에서는 실험적 데이터 분석을 사 용하여 각 시뮬레이션 프로파일의 상대적 선호도에 대해 예측합니다. 다음 예에서는 각 개체에 대한 자 세한 결과는 생략되고 시뮬레이션 결과로 결과가 제한되었습니다.

CONJOINT PLAN=\* /DATA='RUGRANKS.SAV' /RANK=RANK1 TO RANK22 /SUBJECT=ID /PRINT=SIMULATION SUMMARYONLY.

PLOT 하위 명령

PLOT 하위 명령은 도표가 결과에 포함되는지 여부를 제어합니다. 표 형식 결과(PRINT 하위 명령)와 마 찬가지로, 결과를 요약 결과로 제한할지 또는 각 개체의 결과를 포함할지를 제어할 수 있습니다. 기본 적으로 도표가 작성되지 않습니다. 다음 예에서는 결과에 사용 가능한 모든 도표가 포함됩니다.

CONJOINT PLAN=\* /DATA='RUGRANKS.SAV' /RANK=RANK1 TO RANK22 /SUBJECT=ID /PLOT=ALL.

UTILITY 하위 명령

UTILITY 하위 명령은 각 개체의 자세한 정보가 있는 IBM® SPSS ® Statistics 형식으로 데이터 파일을 기록합니다. 여기에는 DISCRETE 요인의 유틸리티, LINEAR, IDEAL 및 ANTIIDEAL 요인의 기울기 및 2 차 함수, 회귀 상수, 선호도 추정 스코어가 포함됩니다. 이러한 값은 향후 분석 또는 다른 프로시저에 서 추가 도표를 만드는 데 사용됩니다. 다음 예에서는 *rugutil.sav*라고 하는 유틸리티 파일을 만듭니다.

CONJOINT PLAN=\* /DATA='RUGRANKS.SAV' /RANK=RANK1 TO RANK22 /SUBJECT=ID /UTILITY='RUGUTIL.SAV'.

### <span id="page-16-0"></span>**주의사항**

이 정보는 미국에서 제공되는 제품 및 서비스용으로 작성된 것입니다. 본 자료는 다른 언어로도 제공 될 수 있습니다. 그러나 자료에 접근하기 위해서는 해당 언어로 된 제품 또는 제품 버전의 사본이 필 요할 수 있습니다.

IBM은 다른 국가에서 이 책에 기술된 제품, 서비스 또는 기능을 제공하지 않을 수도 있습니다. 현재 사용할 수 있는 제품 및 서비스에 대한 정보는 한국 IBM 담당자에게 문의하십시오. 이 책에서 IBM 제품, 프로그램 또는 서비스를 언급했다고 해서 해당 IBM 제품, 프로그램 또는 서비스만을 사용할 수 있다는 것을 의미하지는 않습니다. IBM의 지적 재산권을 침해하지 않는 한, 기능상으로 동등한 제품, 프로그램 또는 서비스를 대신 사용할 수도 있습니다. 그러나 비IBM 제품, 프로그램 또는 서비스의 운 영에 대한 평가 및 검증은 사용자의 책임입니다.

IBM은 이 책에서 다루고 있는 특정 내용에 대해 특허를 보유하고 있거나 현재 특허 출원 중일 수 있 습니다. 이 책을 제공한다고 해서 특허에 대한 라이센스까지 부여하는 것은 아닙니다. 라이센스에 대한 의문사항은 다음으로 문의하십시오.

*150-945* 서울특별시 영등포구 국제금융로 *10, 3IFC* 한국 아이*.*비*.*엠 주식회사 대표전화서비스*: 02-3781-7114*

2바이트(DBCS) 정보에 관한 라이센스 문의는 한국 IBM에 문의하거나 다음 주소로 서면 문의하시기 바랍니다.

*Intellectual Property Licensing Legal and Intellectual Property Law IBM Japan Ltd. 19-21, Nihonbashi-Hakozakicho, Chuo-ku Tokyo 103-8510, Japan*

IBM은 타인의 권리 비침해, 상품성 및 특정 목적에의 적합성에 대한 묵시적 보증을 포함하여(단, 이에 한하지 않음) 묵시적이든 명시적이든 어떠한 종류의 보증 없이 이 책을 "현상태대로" 제공합니다. 일부 지역에서는 특정 상거래에 있어 명시적 또는 묵시적 보증 책임에 대한 불인정을 허용하지 않으므로, 이 런 지역에서는 위의 사항이 적용되지 않습니다.

이 정보에는 기술적으로 부정확한 내용이나 인쇄상의 오류가 있을 수 있습니다. 이 정보는 주기적으로 변경되며, 변경된 사항은 최신판에 통합됩니다. IBM은 이 책에서 설명한 제품 및/또는 프로그램을 사 전 통지 없이 언제든지 개선 및/또는 변경할 수 있습니다.

이 정보에서 언급되는 비IBM의 웹 사이트는 단지 편의상 제공된 것으로, 어떤 방식으로든 이들 웹 사 이트를 옹호하고자 하는 것은 아닙니다. 해당 웹 사이트의 자료는 본 IBM 제품 자료의 일부가 아니므 로 해당 웹 사이트 사용으로 인한 위험은 사용자 본인이 감수해야 합니다.

IBM은 귀하의 권리를 침해하지 않는 범위 내에서 적절하다고 생각하는 방식으로 귀하가 제공한 정보 를 사용하거나 배포할 수 있습니다.

(i) 독립적으로 작성된 프로그램과 기타 프로그램(본 프로그램 포함) 간의 정보 교환 및 (ii) 교환된 정 보의 상호 이용을 목적으로 본 프로그램에 관한 정보를 얻고자 하는 라이센스 사용자는 다음 주소로 문의하십시오.

*150-945* 서울특별시 영등포구 국제금융로 *10, 3IFC* 한국 아이*.*비*.*엠 주식회사 대표전화서비스*: 02-3781-7114*

이러한 정보는 해당 조건(예를 들면, 사용료 지불 등)하에서 사용될 수 있습니다.

이 정보에 기술된 라이센스가 부여된 프로그램 및 프로그램에 대해 사용 가능한 모든 라이센스가 부여 된 자료는 IBM이 IBM 기본 계약, IBM 프로그램 라이센스 계약(IPLA) 또는 이와 동등한 계약에 따 라 제공한 것입니다.

인용된 성능 데이터와 고객 예제는 예시 용도로만 제공됩니다. 실제 성능 결과는 특정 구성과 운영 조 건에 따라 다를 수 있습니다.

비IBM 제품에 관한 정보는 해당 제품의 공급업체, 공개자료 또는 기타 범용 소스로부터 얻은 것입니 다. IBM에서는 이러한 제품들을 테스트하지 않았으므로, 비IBM 제품과 관련된 성능의 정확성, 호환성 또는 기타 청구에 대해서는 확신할 수 없습니다. 비IBM 제품의 성능에 대한 의문사항은 해당 제품의 공급업체에 문의하십시오.

IBM이 제시하는 방향 또는 의도에 관한 모든 언급은 특별한 통지 없이 변경될 수 있습니다.

이 정보에는 일상의 비즈니스 운영에서 사용되는 자료 및 보고서에 대한 예제가 들어 있습니다. 이들 예제에는 개념을 가능한 완벽하게 설명하기 위하여 개인, 회사, 상표 및 제품의 이름이 사용될 수 있습 니다. 이들 이름은 모두 가공의 것이며 실제 기업 및 인물과 유사하더라도 이는 전적으로 우연입니다.

저작권 라이센스:

이 정보에는 여러 운영 플랫폼에서의 프로그래밍 기법을 보여주는 원어로 된 샘플 응용프로그램이 들 어 있습니다. 귀하는 이러한 샘플 프로그램의 작성 기준이 된 운영 플랫폼의 애플리케이션 프로그래밍 인터페이스(API)에 부합하는 애플리케이션을 개발, 사용, 판매 또는 배포할 목적으로 IBM에 추가 비 용을 지불하지 않고 이들 샘플 프로그램을 어떠한 형태로든 복사, 수정 및 배포할 수 있습니다. 이러한 샘플 프로그램은 모든 조건하에서 완전히 테스트된 것은 아닙니다. 따라서 IBM은 이러한 프로그램의 <span id="page-18-0"></span>신뢰성, 서비스 가능성 또는 기능을 보증하거나 진술하지 않습니다. 본 샘플 프로그램은 일체의 보증 없이 "현상태대로" 제공됩니다. IBM은 귀하의 샘플 프로그램 사용과 관련되는 손해에 대해 책임을 지 지 않습니다

이러한 샘플 프로그램 또는 파생 제품의 각 사본이나 그 일부에는 반드시 다음과 같은 저작권 표시가 포함되어야 합니다.

© (귀하의 회사명) (연도). 이 코드의 일부는 IBM Corp.의 샘플 프로그램에서 파생됩니다.

© Copyright IBM Corp. \_enter the year or years\_. All rights reserved.

#### **상표**

IBM, IBM 로고 및 ibm.com은 전세계 여러 국가에 등록된 International Business Machines Corp. 의 상표 또는 등록상표입니다. 기타 제품 및 서비스 이름은 IBM 또는 타사의 상표입니다. 현재 IBM 상표 목록은 "저작권 및 상표 정보" 웹 페이지[\(www.ibm.com/legal/copytrade.shtml\)](http://www.ibm.com/legal/us/en/copytrade.shtml)에 있습니다.

Adobe, Adobe 로고, PostScript 및 PostScript 로고는 미국 및/또는 기타 국가에서 사용되는 Adobe Systems Incorporated의 등록상표 또는 상표입니다.

Intel, Intel 로고, Intel Inside, Intel Inside 로고, Intel Centrino, Intel Centrino 로고, Celeron, Intel Xeon, Intel SpeedStep, Itanium 및 Pentium은 미국 또는 기타 국가에서 사용되는 Intel Corporation 또는 그 계열사의 상표 또는 등록상표입니다.

Linux는 미국 또는 기타 국가에서 사용되는 Linus Torvalds의 등록상표입니다.

Microsoft, Windows, Windows NT 및 Windows 로고는 미국 또는 기타 국가에서 사용되는 Microsoft Corporation의 상표입니다.

UNIX는 미국 및 기타 국가에서 사용되는 The Open Group의 등록상표입니다.

Java 및 모든 Java 기반 상표와 로고는 Oracle 및/또는 그 계열사의 상표 또는 등록상표입니다.

### <span id="page-20-0"></span>색인

## [가]

검증 [케이스](#page-5-0) 2 직교 [디자인](#page-9-0) 생성 6 꼬리말 [디자인](#page-10-0) 표시 7

## [나]

난수 시드 직교 [디자인](#page-8-0) 생성 5

## [다]

```
단일 프로파일 형식
 디자인 표시 7
데이터 파일
 직교 디자인 생성 5
디자인 표시하기 2, 7
 꼬리말 7
 단일 프로파일 형식 7
 목록 형식 7
 제목 7
 프로파일 저장 8
 )CARD 7
```
### [마]

목록 형식 [디자인](#page-10-0) 표시 7

## [바]

[부분효용치](#page-5-0) 2

## [사]

[시뮬레이션](#page-5-0) 케이스 2, [11](#page-14-0) 직교 [디자인](#page-9-0) 생성 6

## [아]

[요인](#page-5-0) 2 요인 [수준](#page-5-0) 2 [유틸리티](#page-5-0) 스코어 2

# [자]

전체 [프로파일](#page-5-0) 방법 2 제목 [디자인](#page-10-0) 표시 7 직교 디자인 검증 [케이스](#page-9-0) 6 [생성](#page-8-0) 5 최소 [사례](#page-9-0) 수 6 [표시](#page-10-0) 7 직교 [디자인](#page-5-0) 생성 2, [5](#page-8-0) 검증 [케이스](#page-9-0) 6 난수 [시드](#page-8-0) 5 [데이터](#page-8-0) 파일 5 [시뮬레이션](#page-9-0) 케이스 6 요인 이름, [레이블](#page-9-0) 및 값 정의 6 최소 [사례](#page-9-0) 수 6 직교 [배열](#page-5-0) 2

## [파]

표본 [결과](#page-5-0) 2

## **C**

card\_ 변수 직교 [디자인](#page-8-0) 생성 5

### **S**

status\_ 변수 직교 [디자인](#page-8-0) 생성 5

### [특수 문자]

)CARD [디자인](#page-10-0) 표시 7

## IBM®